# solar*edge*

## Nota de aplicação: como alternar a tensão fixa da string nos inversores comerciais SolarEdge, de 750Vcc para 850Vcc

#### Histórico de versões

Versão 1.0, dezembro de 2022 - primeira versão

#### Regiões suportadas:

Austrália, Brasil, Índia, Israel, África do Sul, Tailândia

### Visão geral: como aprimorar o seu projeto com Otimizadores de potência S1200

Com o firmware 4.17 e superior, você poderá alternar as configurações do inversor comercial SolarEdge, de 750Vcc para 850Vcc, diretamente no SetApp.

Se usado com os Otimizadores de potência S1200, alternar os modelos de inversor 33,3K, 66,6K e 100K para 850Vcc, permitirá que você tenha mais potência conectada por string.

Vamos começar.

- 1. Abra o SetApp e acesse a tela "Comissionamento"
- 2. No menu "Configuração", selecione "Controle de Potência"

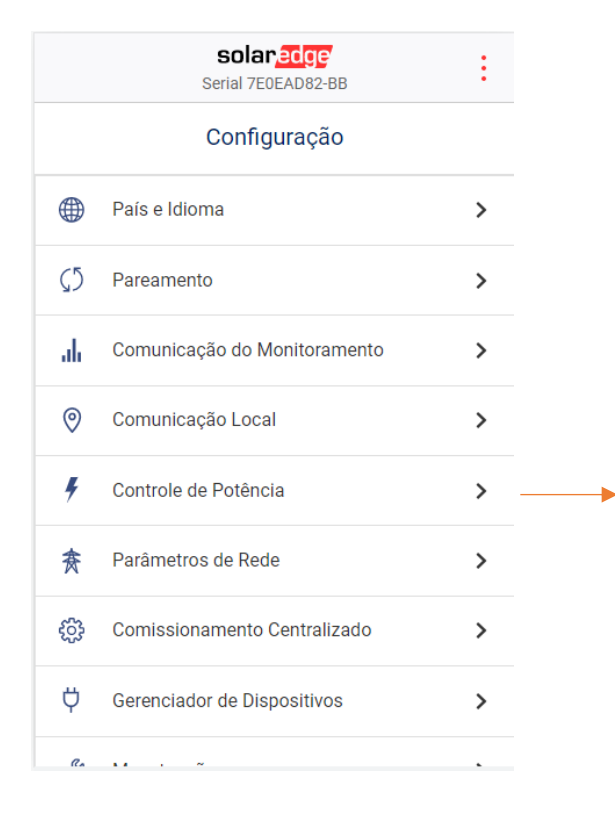

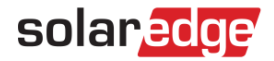

3. No menu "Controle de potência", selecione "Avançado"

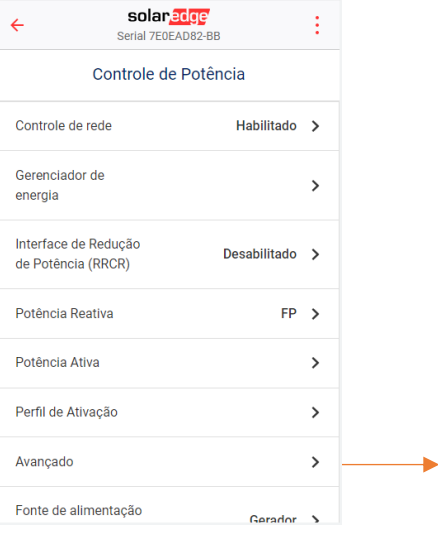

4. No menu "Controle avançado de potência", selecione "Tensão Fixa da String"

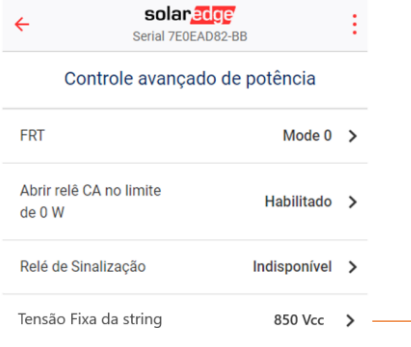

5. No menu "Tensão Fixa da String", você verá as opções de 750Vcc e 850Vcc. Selecione "850Vcc", que ficará indicada com uma marca de seleção. Pronto, você alterou com sucesso a voltagem fixa da string para 850Vcc.

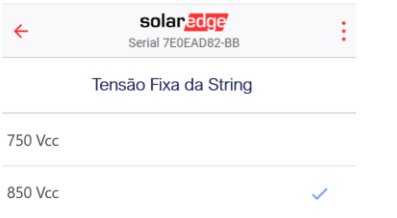

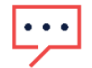

#### NOTA

A alternância da tensão fixa da string só deve ser realizada em sistemas com Otimizadores de potência S1200 e não pode ser feita com Otimizadores de potência de qualquer outra série. Conectar qualquer outro tipo de Otimizadores de potência cancelará a garantia.